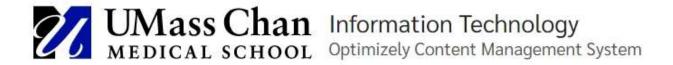

## Saving Edits

## Optimizely CMS saves your edits automatically with Autosave Timestamp

When you are editing a page, you can see it being saved through the **Autosave** function with a system-generated timestamp. Click **Undo?** to select the following options:

- 1. Undo to discard your changes on the page you are editing.
- 2. Redo if you discarded your changes through Undo and want to take them back. This option is only available if you have clicked Undo first.
- 3. Revert to Published to take you back the latest published version.

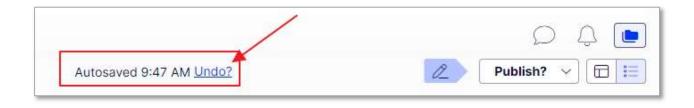